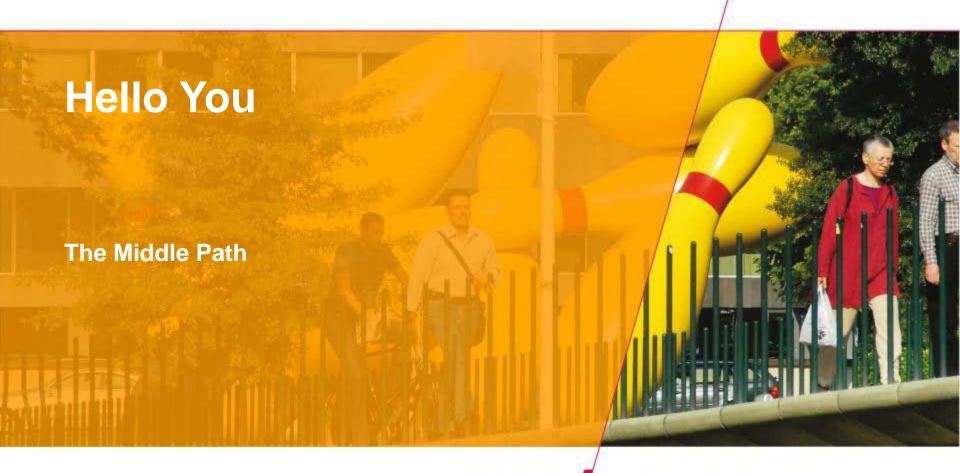

Tule Technische Universiteit Eindhoven University of Technology

Where innovation starts

#### **Processing: After the course**

- Use the processing environment and:
- create programs ... that run
- ... that draw pictures
- that display animations
- that display interactive animations
- that animate interactive objects
- last but not least: make all of these work together as you like ... great freedom to create

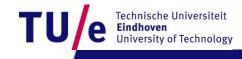

## **Assignors**

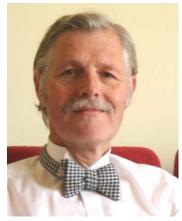

Loe Feijs

**Peter Peters** 

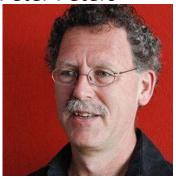

00

Mathias Funk

Erik Van der Spek

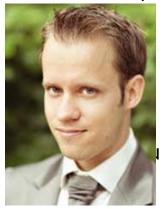

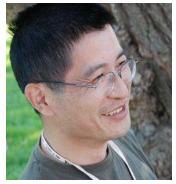

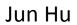

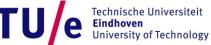

## After this 1st lesson: what can you do

- Start processing.
- run your first program in processing
- write programs that create various static objects i.e. "pictures"
- change these programs to change the pictures.
- understand how the pictures change when you change the program.
- have a first idea about creating interactive objects.

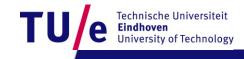

# After 1<sup>st</sup> lesson: What should you understand?

- Why processing (and programming in general) is interesting and important for you as a designer
- what syntax is ?
- what expressions are?
- what (basic) types and variables are ?
- what semantics is? How to look it up?
- how to think about programs. (a little)

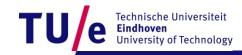

## Downloading processing...

#### Go to wiki created for the assignment:

- http://wiki.id.tue.nl/creapro
- go there and click on:
- Prepare your computer for the assignment
- then click on the link:
- <u>Download processing</u>. (a stable release)
- create a directory "Programs" on the C: disk, in the root. If "C:\Programs" exists already, skip this step.
- extract the entire directory to C:\Programs (note, not "C:\Program Files"). if you are reinstalling Processing, remove the entire processing directory first.

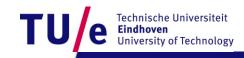

#### Before you start ... Experience some Examples

- Open menu:
- File | Examples | Basics | Transform |
- run: <u>Rotate</u>
- Open menu:
- File|Examples|Topics|Interaction|
- run: <u>Follow 1</u>
- run: Follow 2
- run: <u>Follow 3</u>

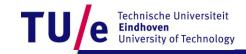

#### Design Process: integrate various skills

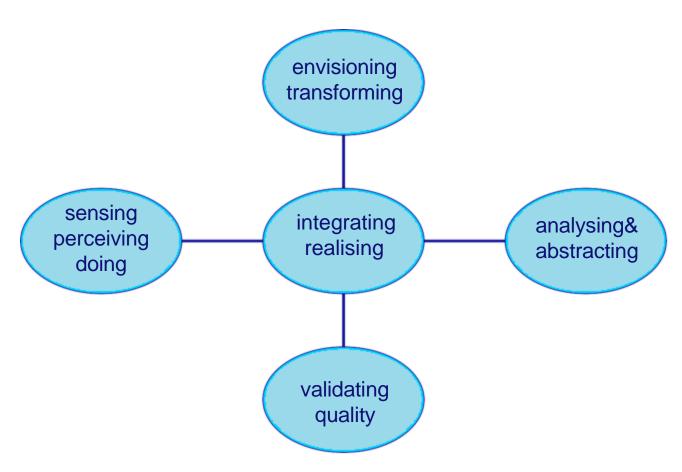

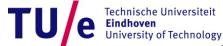

## A little experiment ...

Look at the chart: saythe Color not the word

Black Blue Green
White Green Red
Green Aqua Yellow
Yellow Pink Tan
Red Yellow White

Example produces a Left\Right brain conflict

The right brain tries to say the color The left brain tries to read the color http://OfficeSpam.ChattaBlogs.com

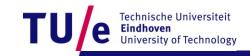

## Need to integrate Left & Right brain

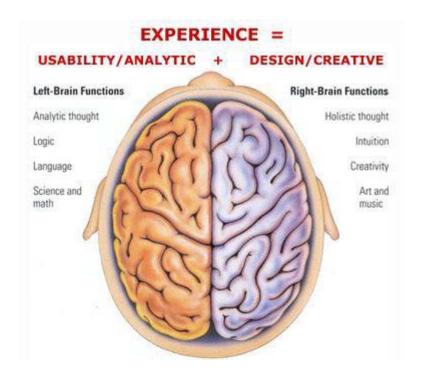

Source: http://www.tunghai74.org/letters/Brain-left-right.htm

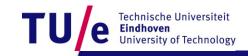

## Left versus Right

- abstract objects that are represented in language are easy to change and to duplicate but are not immediately graspable or visible, and cannot be placed in the relevant context
- concrete objects that are created in matter can be inspected and manipulated easier, but are more difficult to change and to duplicate.

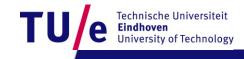

#### We want best of both worlds

- define and create objects through language
- grasp and inspect objects through senses.
- Processing can execute abstract instructions in a computer language and translate these into something that you can experience through the senses.

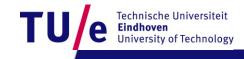

#### Programming languages: How does it work?

- processing is an <u>imperative</u> language: that means you use the language to give <u>commands</u>
- The computer creates the application by executing the commands one after the other ... it is a sequential language
- compare with written music : parallel (orchestra)
- can also be done in programs ...very difficult.

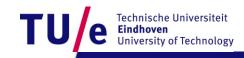

## Lets Start Programming...

- Click on the processing icon ...
- Window opens with: Run, Stop, New, Open, Save, Export Application (makes applets).

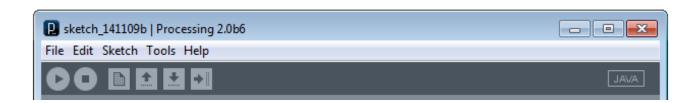

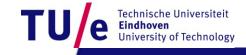

## First program "Hello you"

```
• print("hello you");
• print("hello");
• print("you");
• println("commands are separated by
 semicolons");
print(5*3);
• print("We count"+ 2+1+5+10 + "characters");
• print("We count"+ (2+1+5+10) + "characters");
```

/Department of industrial design

#### **Correctness: 3 Levels**

- Syntax (language form): wellformed grammatical expressions: orders of brackets, semicolons, operators, letters and numbers.
- Types (kinds of things): distinghuish apples from oranges
- Semantics (meaning): does the program do what you want?

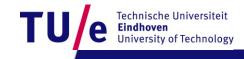

#### **Correctness: 3 Levels**

- Berlage boult the Schröder house
- Berlage build the Schröder house
- Berlage built the Schröder house
- Rietveld built the Schröder house

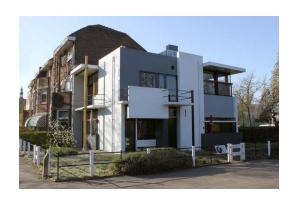

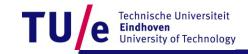

# Syntax: wellformed or not? Try some examples ...

commands can contain expressions ....

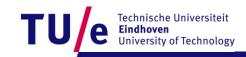

#### **Expressions can be nested ...**

```
3*4
sin(3*4)
sin(3* tan(5) / exp(sin(cos(0.45454))))
"abcd"+"efgh"
"abcd" + ("ef" + "gh")
```

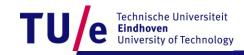

## **Types**

```
• String "hhhheeeee" + "aaa" + "nnbn99 bnb"
```

- int 8 9\* 97978787 1-9988989
- float 2333.5555
- sin( -3 \* 5677.455)
- 3.4e+38
- basic types are: String, float, int, boolean, char, byte,
- (to be continued ... can do)

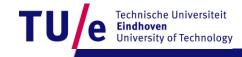

#### variables

- A variable is a named location where a certain type of value can be stored
- declare; initialize, use, scope.
- String anExample;
- anExample = "fghjkl";
- anExample = anExample + anExample;

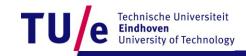

#### Variable 2

```
• int multiplier = 5;
```

```
• multiplier = multiplier + 4;
```

```
• float pi = 3.1415926535897932;
```

• print(multiplier \* pi) ;

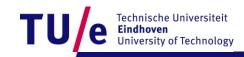

#### SEMANTICS

The meaning of the command; this may depend on type.

```
int myAge;
myAge = 8;
print(myAge * 8 );
print(" 8 + 8 ");

print("I count"+ 1+1+5+10 + "characters");
print(myAge+ (1+1+5+10));
```

(to be continued)

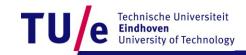

#### How to think about commands:

- setting up a picture, or later a stage, using predefined primitives
- first start with a static picture:
- create empty picture with command size:
- size(200,200);
- Next: specify what you put where:
- you can use various standard primitives with parameters:
- point(20,45);line(0,0,100,150);

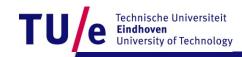

## Example ...

- go to menu:
- Example Basics Form
- run: <u>PointsLines</u>

- what is semantics (meaning)
- of: stroke( 153)?
- : background( 0 )?

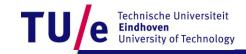

#### **Semantics**

- To find the meaning look for the (informal) specifications..
- Select and right click on "stroke" to find out ...
- choose : find in reference
- Idem on "background" to find out ...
- these commands specify drawing parameters

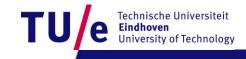

## Specify drawing parameters ...

- stroke(255); 255 = white, 0 = black in between are shade of gray ..
- background(200,23,130); (e.g. you can also use color)
- noStroke() ...etc various primitives
- C:/Programs/processing 2.0b6/modes/java/reference/index.html

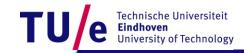

#### Also two dimensional shapes are possible ...

rect(20,20,60,120);ellipse(50,50,30,99);

- Example|Basics|Form|
- run: <u>ShapePrimitives</u>

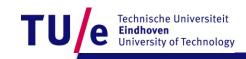

## Interactive drawings ....

```
create a <u>stage</u> with:
void setup() {
size(200, 200);
}
```

- then you can draw ... continuously ...
- with the draw command ...
- For example ...

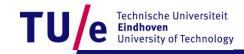

#### Interactive drawings ...

```
void setup() {
    size(200, 200);
    smooth();
               // makes forms smoother
    strokeWeight(2); // how thick lines are
    stroke(255); // color of lines (white)
void draw() {
    background(mouseX, mouseY, 80); // background color
    line(200, 0, mouseX, mouseY);
    line(mouseX, mouseY, 0, 200);
```

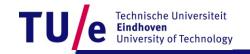

## Remark on style ...

- proper indentation
- comprehensible comments
- (using Auto Format in Tools menu, if you like it, ^T)

- balanced pictures ...
- beautiful movements ...

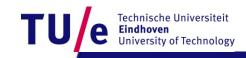

#### Where we will be in three weeks?

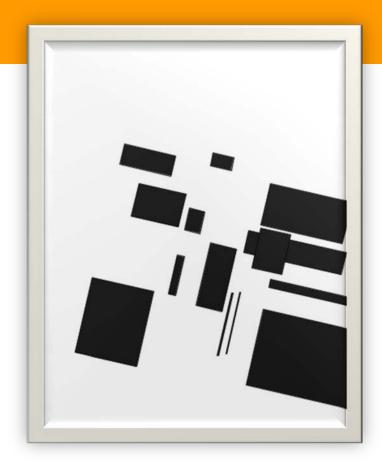

Computer Generated 2012

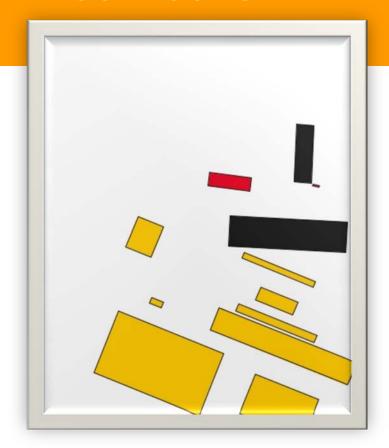

Computer Generated 2012

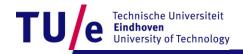

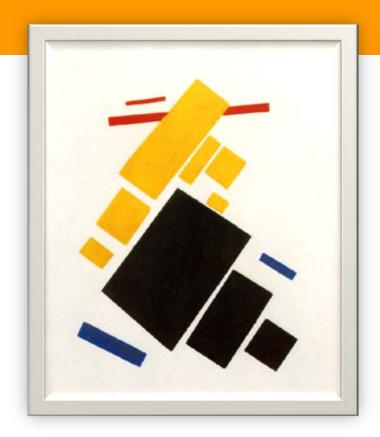

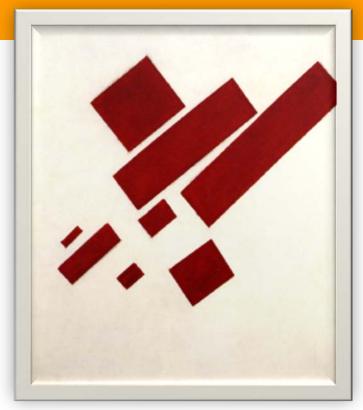

Kasimir Malevich, Suprematist Painting: Airlane Flying, 1915.

Kasimir Malevich, Suprematist Painting: eight red rectangles, 1915.

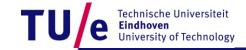

## Some getting-started homework for you

#### **Statistics:**

- Make a program with variables containing the ages of you and some of your friends
- Let the program calculate the average and the standard deviation and print it orderly using print and println

http://www.mathsisfun.com/data/standard-deviation.html

#### **Geometry:**

- Make a program with at least five int or float variables to be used as parameters
- Let the program create an abstract geometric composition using these parameters
- Play with the parameters to optimise aesthetic balance